## How to make a help desk ticket.

You should be logged into the ASD main app page: login.asdk12.org

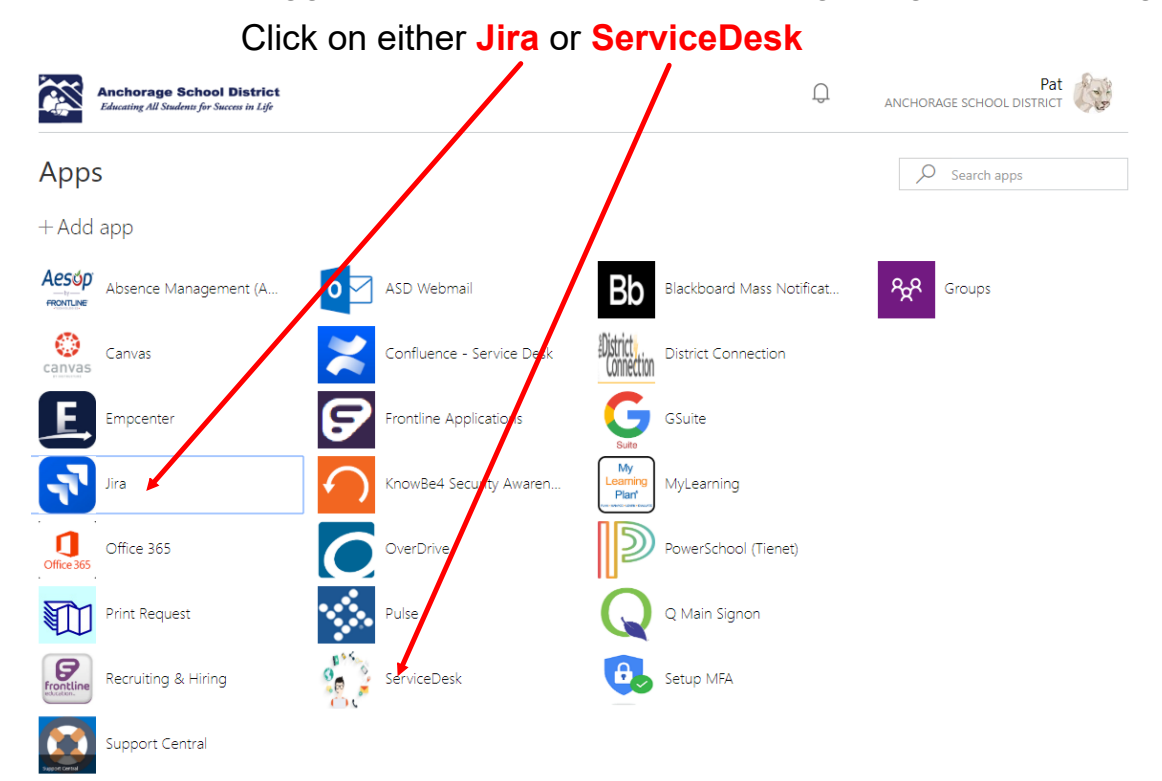

#### You will land on this page

**ASD Support** 

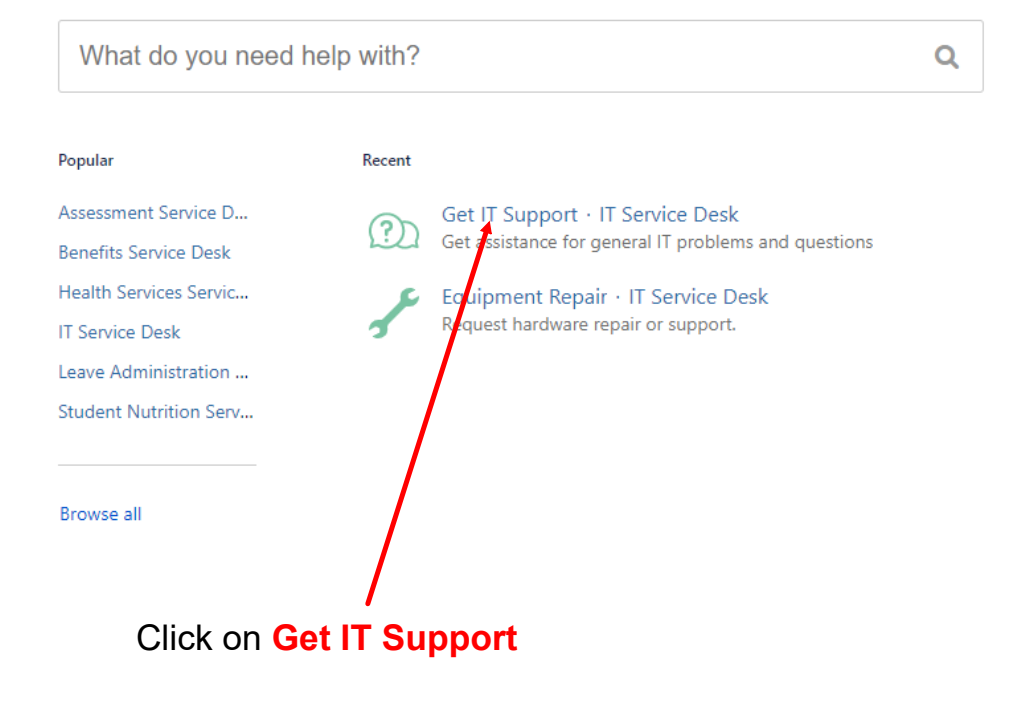

# you will be here

ASD Support / IT Service Desk ASD Support / IT Ser<br>Get IT Support Use this form to request general assistance or support from the IT department.

Summary

Give a brief description of your request.

Description

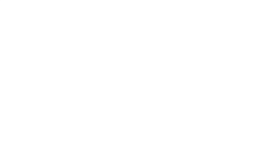

Describe your issue. Please provide as much detail<br>as you can.

Attachment (optional)

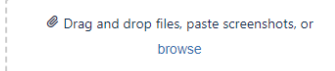

Attach any relevant screenshots or documents.

School site/Location (optional)

Room Number (optional)

Let us know what school or building where the<br>issue is occurring.

Let us know the room number where this issue is<br>occuring.

Phone Number (optional)

Create Cancel

Let us know the best phone number to reach you<br>at for this request.

**Next page.... 3**

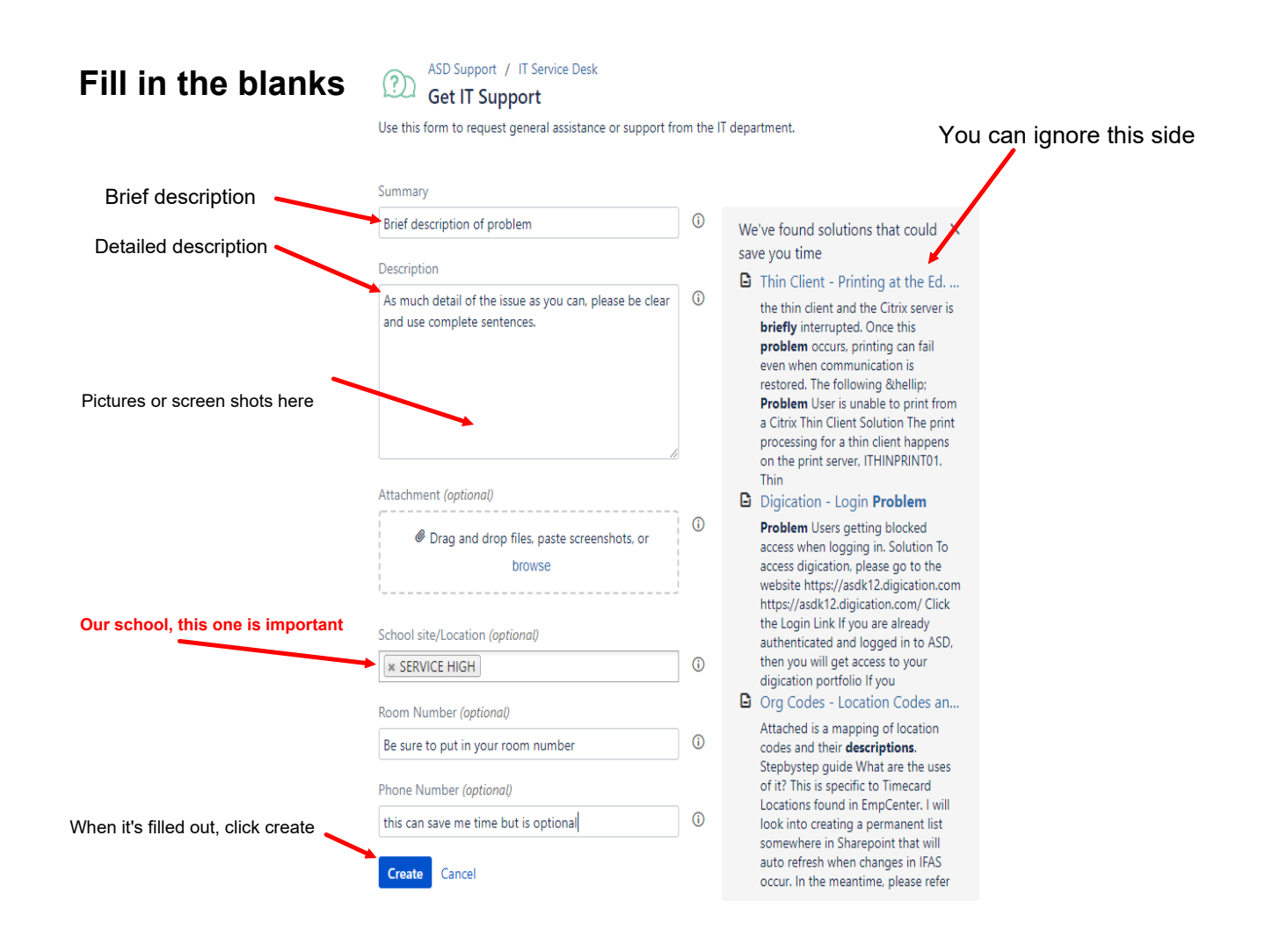

### When the ticket is done, you'll land on a page that looks like this

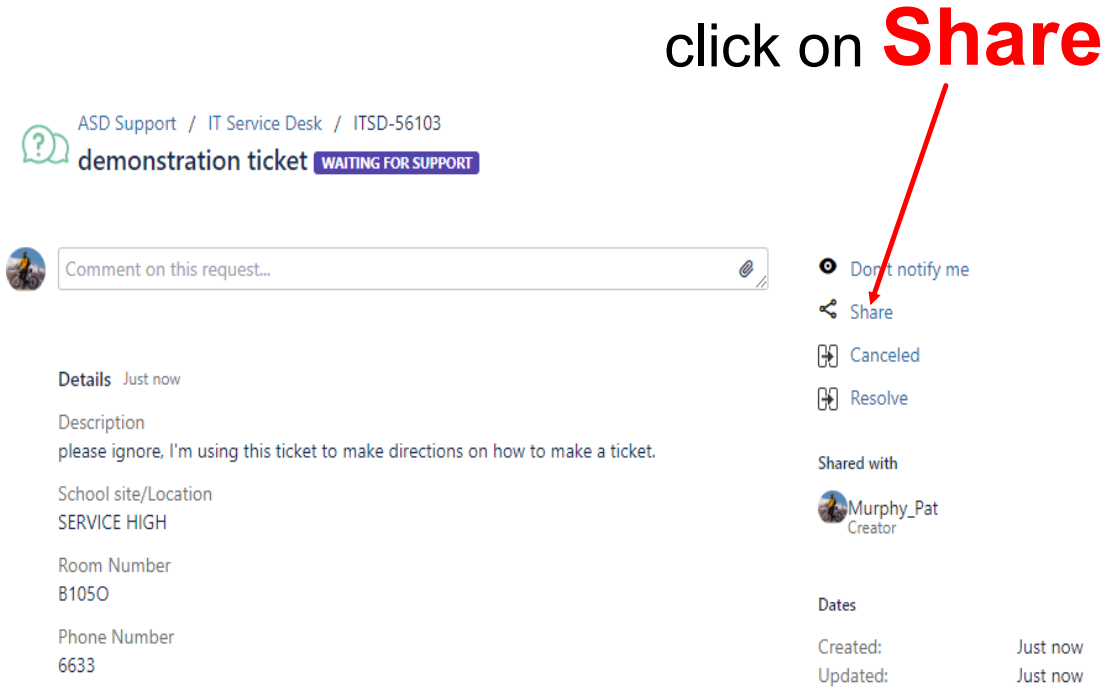

### put murphy\_pat into the box Share Share this request email address, or organization Type nam Share Cancel **Dates** Then click share

When you are done, you will get an email from the Jira ticket system indicating you've made a ticket.

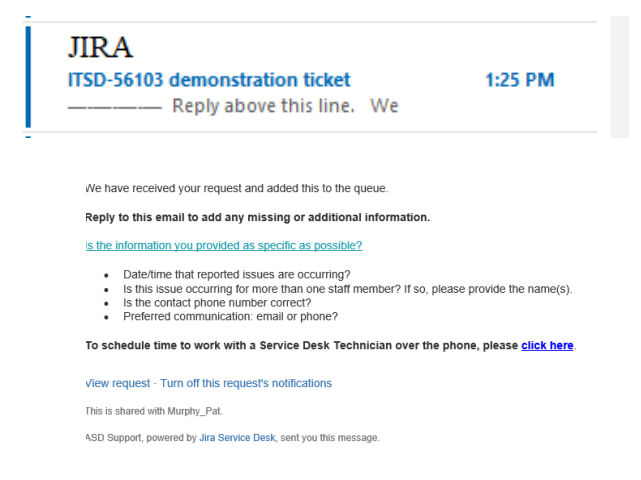

You are done. I'll also get an email telling me you made a ticket, only if you share the ticket with me.